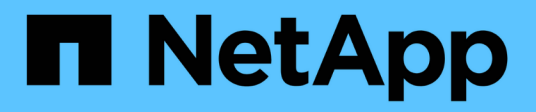

# **Panoramica di NetApp Astra Trident**

NetApp Solutions

NetApp April 26, 2024

This PDF was generated from https://docs.netapp.com/it-it/netapp-solutions/containers/rh-osn\_trident\_ontap\_nfs.html on April 26, 2024. Always check docs.netapp.com for the latest.

# **Sommario**

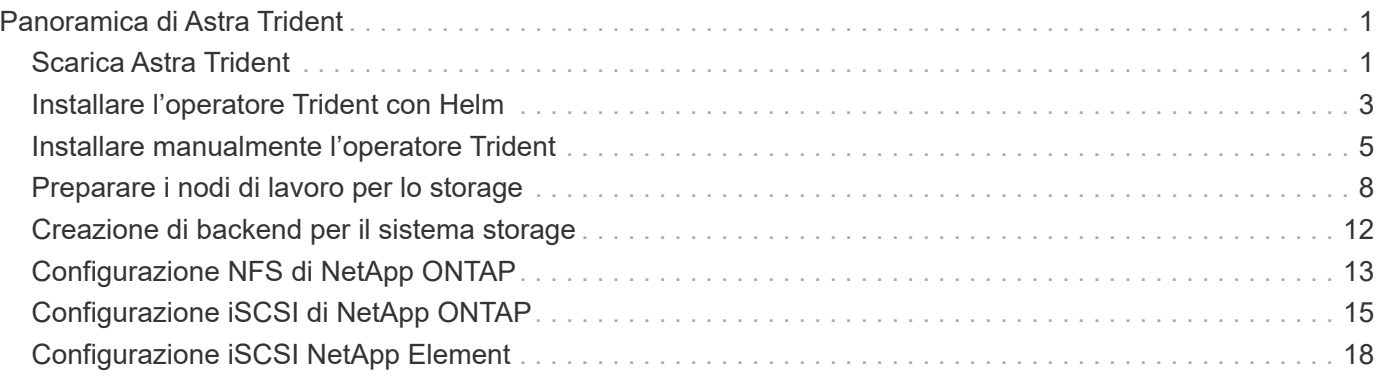

# <span id="page-2-0"></span>**Panoramica di Astra Trident**

Astra Trident è un orchestrator di storage open-source e completamente supportato per container e distribuzioni Kubernetes, incluso Red Hat OpenShift. Trident lavora con l'intero portfolio di storage NetApp, inclusi i sistemi storage NetApp ONTAP ed Element, e supporta anche connessioni NFS e iSCSI. Trident accelera il workflow DevOps consentendo agli utenti finali di eseguire il provisioning e gestire lo storage dai sistemi storage NetApp senza richiedere l'intervento di un amministratore dello storage.

Un amministratore può configurare una serie di backend di storage in base alle esigenze di progetto e ai modelli di sistemi di storage che consentono funzionalità di storage avanzate, tra cui compressione, tipi di dischi specifici o livelli di QoS che garantiscono un certo livello di performance. Una volta definiti, questi backend possono essere utilizzati dagli sviluppatori nei loro progetti per creare dichiarazioni di volume persistenti (PVC) e per collegare storage persistente ai propri container on-demand.

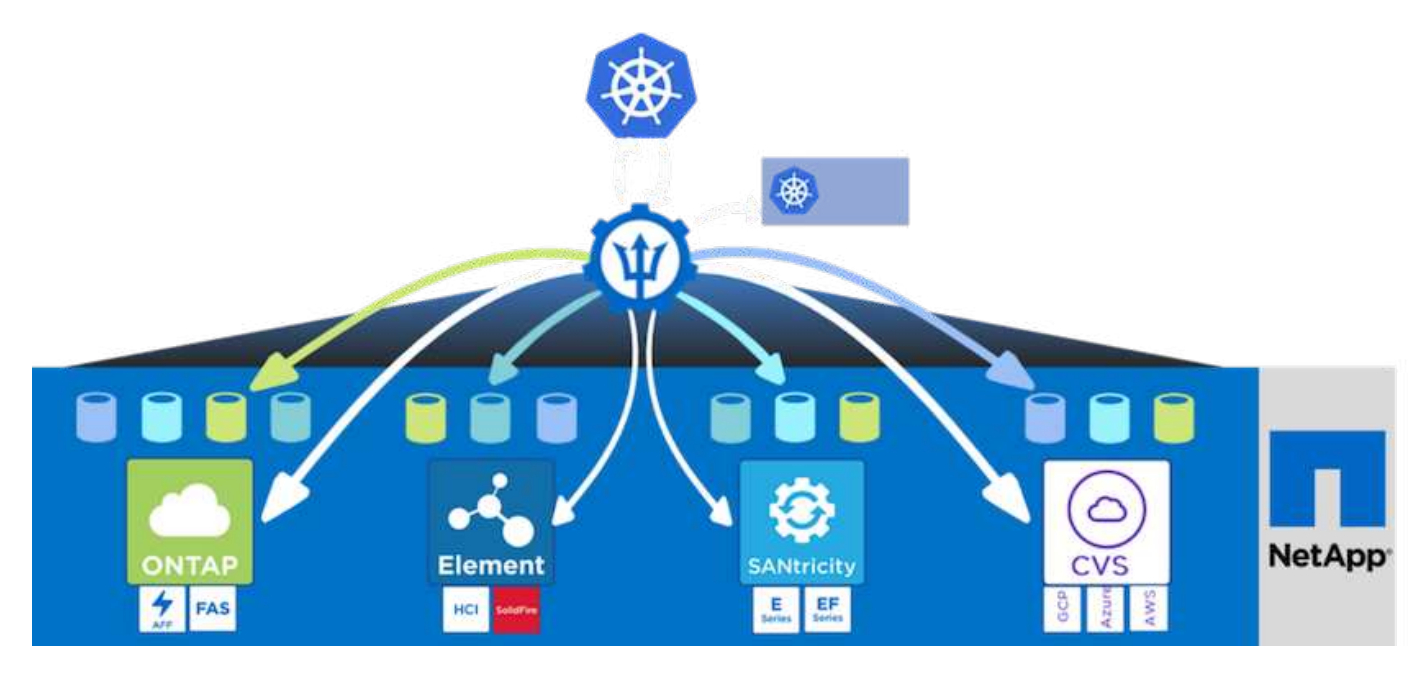

Astra Trident ha un rapido ciclo di sviluppo e, proprio come Kubernetes, viene rilasciato quattro volte all'anno.

L'ultima versione di Astra Trident è la 22.01 rilasciata a gennaio 2022. Matrice di supporto per quale versione di Trident è stata testata con la quale è possibile trovare la distribuzione Kubernetes ["qui".](https://docs.netapp.com/us-en/trident/trident-get-started/requirements.html#supported-frontends-orchestrators)

A partire dalla versione 20.04, l'impostazione di Trident viene eseguita dall'operatore Trident. L'operatore semplifica le implementazioni su larga scala e fornisce supporto aggiuntivo, inclusa la riparazione automatica dei pod implementati nell'installazione di Trident.

Con la versione 21.01, è stato reso disponibile un grafico Helm per facilitare l'installazione dell'operatore Trident.

# <span id="page-2-1"></span>**Scarica Astra Trident**

Per installare Trident sul cluster di utenti implementato ed eseguire il provisioning di un volume persistente, attenersi alla seguente procedura:

1. Scaricare l'archivio di installazione sulla workstation di amministrazione ed estrarre il contenuto. La versione corrente di Trident è la 22.01, che può essere scaricata ["qui"](https://github.com/NetApp/trident/releases/download/v22.01.0/trident-installer-22.01.0.tar.gz).

[netapp-user@rhel7 ~]\$ wget https://github.com/NetApp/trident/releases/download/v22.01.0/tridentinstaller-22.01.0.tar.gz --2021-05-06 15:17:30- https://github.com/NetApp/trident/releases/download/v22.01.0/tridentinstaller-22.01.0.tar.gz Resolving github.com (github.com)... 140.82.114.3 Connecting to github.com (github.com)|140.82.114.3|:443... connected. HTTP request sent, awaiting response... 302 Found Location: https://githubreleases.githubusercontent.com/77179634/a4fa9f00-a9f2-11eb-9053- 98e8e573d4ae?X-Amz-Algorithm=AWS4-HMAC-SHA256&X-Amz-Credential=AKIAIWNJYAX4CSVEH53A%2F20210506%2Fus-east-1%2Fs3%2Faws4\_request&X-Amz-Date=20210506T191643Z&X-Amz-Expires=300&X-Amz-Signature=8a49a2a1e08c147d1ddd8149ce45a5714f9853fee19bb1c507989b9543eb36 30&X-Amz-SignedHeaders=host&actor\_id=0&key\_id=0&repo\_id=77179634&responsecontent-disposition=attachment%3B%20filename%3Dtrident-installer-22.01.0.tar.gz&response-content-type=application%2Foctet-stream [following] --2021-05-06 15:17:30-- https://githubreleases.githubusercontent.com/77179634/a4fa9f00-a9f2-11eb-9053- 98e8e573d4ae?X-Amz-Algorithm=AWS4-HMAC-SHA256&X-Amz-Credential=AKIAIWNJYAX4CSVEH53A%2F20210506%2Fus-east-1%2Fs3%2Faws4\_request&X-Amz-Date=20210506T191643Z&X-Amz-Expires=300&X-Amz-Signature=8a49a2a1e08c147d1ddd8149ce45a5714f9853fee19bb1c507989b9543eb36 30&X-Amz-SignedHeaders=host&actor\_id=0&key\_id=0&repo\_id=77179634&responsecontent-disposition=attachment%3B%20filename%3Dtrident-installer-22.01.0.tar.gz&response-content-type=application%2Foctet-stream Resolving github-releases.githubusercontent.com (githubreleases.githubusercontent.com)... 185.199.108.154, 185.199.109.154, 185.199.110.154, ... Connecting to github-releases.githubusercontent.com (githubreleases.githubusercontent.com)|185.199.108.154|:443... connected. HTTP request sent, awaiting response... 200 OK Length: 38349341 (37M) [application/octet-stream] Saving to: 'trident-installer-22.01.0.tar.gz' 100%[=================================================================== ===============================================>] 38,349,341 88.5MB/s in 0.4s 2021-05-06 15:17:30 (88.5 MB/s) - 'trident-installer-22.01.0.tar.gz'

```
saved [38349341/38349341]
```
2. Estrarre l'installazione di Trident dal bundle scaricato.

```
[netapp-user@rhel7 ~]$ tar -xzf trident-installer-22.01.0.tar.gz
[netapp-user@rhel7 ~]$ cd trident-installer/
[netapp-user@rhel7 trident-installer]$
```
### <span id="page-4-0"></span>**Installare l'operatore Trident con Helm**

1. Innanzitutto, impostare la posizione del cluster utente kubeconfig File come variabile di ambiente in modo da non doverla fare riferimento, perché Trident non ha alcuna opzione per passare questo file.

```
[netapp-user@rhel7 trident-installer]$ export KUBECONFIG=~/ocp-
install/auth/kubeconfig
```
2. Eseguire il comando Helm per installare l'operatore Trident dal tarball nella directory helm durante la creazione dello spazio dei nomi Trident nel cluster di utenti.

```
[netapp-user@rhel7 trident-installer]$ helm install trident
helm/trident-operator-22.01.0.tgz --create-namespace --namespace trident
NAME: trident
LAST DEPLOYED: Fri May 7 12:54:25 2021
NAMESPACE: trident
STATUS: deployed
REVISION: 1
TEST SUITE: None
NOTES:
Thank you for installing trident-operator, which will deploy and manage
NetApp's Trident CSI
storage provisioner for Kubernetes.
Your release is named 'trident' and is installed into the 'trident'
namespace.
Please note that there must be only one instance of Trident (and
trident-operator) in a Kubernetes cluster.
To configure Trident to manage storage resources, you will need a copy
of tridentctl, which is
available in pre-packaged Trident releases. You may find all Trident
releases and source code
online at https://github.com/NetApp/trident.
To learn more about the release, try:
    $ helm status trident
    $ helm get all trident
```
3. È possibile verificare che Trident sia installato correttamente controllando i pod in esecuzione nello spazio dei nomi o utilizzando il binario tridentctl per controllare la versione installata.

```
[netapp-user@rhel7 trident-installer]$ oc get pods -n trident
NAME READY STATUS RESTARTS AGE
trident-csi-5z45l 1/2 Running 2 30s
trident-csi-696b685cf8-htdb2 6/6 Running 0 30s
trident-csi-b74p2 2/2 Running 0 30s
trident-csi-lrw4n 2/2 Running 0 30s
trident-operator-7c748d957-gr2gw 1/1 Running 0 36s
[netapp-user@rhel7 trident-installer]$ ./tridentctl -n trident version
+----------------+----------------+
| SERVER VERSION | CLIENT VERSION |
+----------------+----------------+
| 22.01.0 | 22.01.0 |
+----------------+----------------+
```
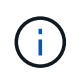

In alcuni casi, gli ambienti dei clienti potrebbero richiedere la personalizzazione dell'implementazione di Trident. In questi casi, è anche possibile installare manualmente l'operatore Trident e aggiornare i manifesti inclusi per personalizzare l'implementazione.

# <span id="page-6-0"></span>**Installare manualmente l'operatore Trident**

1. Innanzitutto, impostare la posizione del cluster utente kubeconfig File come variabile di ambiente in modo da non doverla fare riferimento, perché Trident non ha alcuna opzione per passare questo file.

```
[netapp-user@rhel7 trident-installer]$ export KUBECONFIG=~/ocp-
install/auth/kubeconfig
```
2. Il trident-installer la directory contiene i manifesti per la definizione di tutte le risorse richieste. Utilizzando i manifesti appropriati, creare TridentOrchestrator definizione personalizzata delle risorse.

```
[netapp-user@rhel7 trident-installer]$ oc create -f
deploy/crds/trident.netapp.io_tridentorchestrators_crd_post1.16.yaml
customresourcedefinition.apiextensions.k8s.io/tridentorchestrators.tride
nt.netapp.io created
```
3. Se non ne esiste uno, creare uno spazio dei nomi Trident nel cluster utilizzando il manifesto fornito.

```
[netapp-user@rhel7 trident-installer]$ oc apply -f deploy/namespace.yaml
namespace/trident created
```
4. Creare le risorse necessarie per l'implementazione dell'operatore Trident, ad esempio un

ServiceAccount per l'operatore, un ClusterRole e. ClusterRoleBinding al ServiceAccount, un dedicato `PodSecurityPolicy`o l'operatore stesso.

[netapp-user@rhel7 trident-installer]\$ oc create -f deploy/bundle.yaml serviceaccount/trident-operator created clusterrole.rbac.authorization.k8s.io/trident-operator created clusterrolebinding.rbac.authorization.k8s.io/trident-operator created deployment.apps/trident-operator created podsecuritypolicy.policy/tridentoperatorpods created

5. È possibile controllare lo stato dell'operatore dopo l'implementazione con i seguenti comandi:

```
[netapp-user@rhel7 trident-installer]$ oc get deployment -n trident
NAME READY UP-TO-DATE AVAILABLE AGE
trident-operator 1/1 1 1 23s
[netapp-user@rhel7 trident-installer]$ oc get pods -n trident
NAME READY STATUS RESTARTS AGE
trident-operator-66f48895cc-lzczk 1/1 Running 0 41s
```
6. Con l'implementazione dell'operatore, ora possiamo utilizzarlo per installare Trident. Per eseguire questa operazione, è necessario creare un TridentOrchestrator.

```
[netapp-user@rhel7 trident-installer]$ oc create -f
deploy/crds/tridentorchestrator_cr.yaml
tridentorchestrator.trident.netapp.io/trident created
[netapp-user@rhel7 trident-installer]$ oc describe torc trident
Name: trident
Namespace:
Labels: <none>
Annotations: <none>
API Version: trident.netapp.io/v1
Kind: TridentOrchestrator
Metadata:
    Creation Timestamp: 2021-05-07T17:00:28Z
  Generation: 1
    Managed Fields:
      API Version: trident.netapp.io/v1
      Fields Type: FieldsV1
      fieldsV1:
        f:spec:
          .:
          f:debug:
          f:namespace:
    Manager: kubectl-create
```

```
  Operation: Update
   Time: 2021-05-07T17:00:28Z
     API Version: trident.netapp.io/v1
     Fields Type: FieldsV1
     fieldsV1:
       f:status:
         .:
         f:currentInstallationParams:
           .:
           f:IPv6:
           f:autosupportHostname:
           f:autosupportImage:
           f:autosupportProxy:
           f:autosupportSerialNumber:
           f:debug:
           f:enableNodePrep:
           f:imagePullSecrets:
           f:imageRegistry:
           f:k8sTimeout:
           f:kubeletDir:
           f:logFormat:
           f:silenceAutosupport:
           f:tridentImage:
         f:message:
         f:namespace:
         f:status:
         f:version:
   Manager: trident-operator
     Operation: Update
   Time: 2021-05-07T17:00:28Z
   Resource Version: 931421
   Self Link:
/apis/trident.netapp.io/v1/tridentorchestrators/trident
   UID: 8a26a7a6-dde8-4d55-9b66-a7126754d81f
Spec:
   Debug: true
   Namespace: trident
Status:
   Current Installation Params:
     IPv6: false
     Autosupport Hostname:
     Autosupport Image: netapp/trident-autosupport:21.01
     Autosupport Proxy:
     Autosupport Serial Number:
   Debug: true
     Enable Node Prep: false
```

```
  Image Pull Secrets:
     Image Registry:
     k8sTimeout: 30
     Kubelet Dir: /var/lib/kubelet
     Log Format: text
     Silence Autosupport: false
     Trident Image: netapp/trident:22.01.0
 Message: Trident installed
 Namespace: trident
   Status: Installed
   Version: v22.01.0
Events:
 Type Reason Age From Message
   ---- ------ ---- ---- -------
   Normal Installing 80s trident-operator.netapp.io Installing
Trident
   Normal Installed 68s trident-operator.netapp.io Trident
installed
```
7. È possibile verificare che Trident sia installato correttamente controllando i pod in esecuzione nello spazio dei nomi o utilizzando il binario tridentctl per controllare la versione installata.

```
[netapp-user@rhel7 trident-installer]$ oc get pods -n trident
NAME READY STATUS RESTARTS AGE
trident-csi-bb64c6cb4-lmd6h 6/6 Running 0 82s
trident-csi-gn59q 2/2 Running 0 82s
trident-csi-m4szj 2/2 Running 0 82s
trident-csi-sb9k9 2/2 Running 0 82s
trident-operator-66f48895cc-lzczk 1/1 Running 0 2m39s
[netapp-user@rhel7 trident-installer]$ ./tridentctl -n trident version
+----------------+----------------+
| SERVER VERSION | CLIENT VERSION |
+----------------+----------------+
| 22.01.0 | 22.01.0 |
+----------------+----------------+
```
# <span id="page-9-0"></span>**Preparare i nodi di lavoro per lo storage**

#### **NFS**

La maggior parte delle distribuzioni Kubernetes viene fornita con i pacchetti e le utility per montare i backend NFS installati di default, incluso Red Hat OpenShift.

Tuttavia, per NFSv3, non esiste alcun meccanismo per negoziare la concorrenza tra il client e il server.

Pertanto, il numero massimo di voci della tabella degli slot sunrpc lato client deve essere sincronizzato manualmente con il valore supportato sul server per garantire le migliori prestazioni per la connessione NFS senza che il server debba ridurre le dimensioni della finestra della connessione.

Per ONTAP, il numero massimo supportato di voci della tabella degli slot sunrpc è 128, ovvero ONTAP può gestire 128 richieste NFS simultanee alla volta. Tuttavia, per impostazione predefinita, Red Hat CoreOS/Red Hat Enterprise Linux ha un massimo di 65,536 voci della tabella degli slot sunrpc per connessione. È necessario impostare questo valore su 128 e questo può essere fatto usando Machine Config Operator (MCO) in OpenShift.

Per modificare il numero massimo di voci della tabella degli slot sunrpc nei nodi di lavoro OpenShift, attenersi alla seguente procedura:

1. Accedere alla console Web di OCP e selezionare Compute > Machine Configs (calcolo > configurazioni macchina). Fare clic su Create Machine Config. Copiare e incollare il file YAML e fare clic su Create (Crea).

```
apiVersion: machineconfiguration.openshift.io/v1
kind: MachineConfig
metadata:
    name: 98-worker-nfs-rpc-slot-tables
    labels:
      machineconfiguration.openshift.io/role: worker
spec:
    config:
      ignition:
        version: 3.2.0
      storage:
        files:
           - contents:
               source: data:text/plain;charset=utf-
8;base64,b3B0aW9ucyBzdW5ycGMgdGNwX21heF9zbG90X3RhYmxlX2VudHJpZXM9MTI4Cg=
=
             filesystem: root
             mode: 420
             path: /etc/modprobe.d/sunrpc.conf
```
2. Dopo aver creato l'MCO, la configurazione deve essere applicata a tutti i nodi di lavoro e riavviata uno alla volta. L'intero processo richiede da 20 a 30 minuti circa. Verificare se la configurazione del computer viene applicata utilizzando oc get mcp e assicurarsi che il pool di configurazione del computer per i lavoratori sia aggiornato.

```
[netapp-user@rhel7 openshift-deploy]$ oc get mcp
NAME CONFIG CONFIG
DEGRADED
master rendered-master-a520ae930e1d135e0dee7168 True False
False
worker rendered-worker-de321b36eeba62df41feb7bc True False
False
```
#### **ISCSI**

Per preparare i nodi di lavoro per consentire la mappatura dei volumi di storage a blocchi tramite il protocollo iSCSI, è necessario installare i pacchetti necessari per supportare tale funzionalità.

In Red Hat OpenShift, questo viene gestito applicando un MCO (Machine Config Operator) al cluster dopo averlo implementato.

Per configurare i nodi di lavoro per l'esecuzione dei servizi iSCSI, attenersi alla seguente procedura:

1. Accedere alla console Web di OCP e selezionare Compute > Machine Configs (calcolo > configurazioni macchina). Fare clic su Create Machine Config. Copiare e incollare il file YAML e fare clic su Create (Crea).

Quando non si utilizza il multipathing:

```
apiVersion: machineconfiguration.openshift.io/v1
kind: MachineConfig
metadata:
    labels:
      machineconfiguration.openshift.io/role: worker
    name: 99-worker-element-iscsi
spec:
    config:
      ignition:
        version: 3.2.0
      systemd:
        units:
           - name: iscsid.service
             enabled: true
             state: started
    osImageURL: ""
```
Quando si utilizza il multipathing:

```
apiVersion: machineconfiguration.openshift.io/v1
kind: MachineConfig
metadata:
    name: 99-worker-ontap-iscsi
    labels:
      machineconfiguration.openshift.io/role: worker
spec:
    config:
      ignition:
        version: 3.2.0
      storage:
        files:
        - contents:
             source: data:text/plain;charset=utf-
8;base64,ZGVmYXVsdHMgewogICAgICAgIHVzZXJfZnJpZW5kbHlfbmFtZXMgbm8KICAgICA
gICBmaW5kX211bHRpcGF0aHMgbm8KfQoKYmxhY2tsaXN0X2V4Y2VwdGlvbnMgewogICAgICA
gIHByb3BlcnR5ICIoU0NTSV9JREVOVF98SURfV1dOKSIKfQoKYmxhY2tsaXN0IHsKfQoK
             verification: {}
           filesystem: root
          mode: 400
          path: /etc/multipath.conf
      systemd:
        units:
           - name: iscsid.service
             enabled: true
             state: started
           - name: multipathd.service
             enabled: true
             state: started
    osImageURL: ""
```
2. Una volta creata la configurazione, sono necessari circa 20 - 30 minuti per applicarla ai nodi di lavoro e ricaricarla. Verificare se la configurazione del computer viene applicata utilizzando oc get mcp e assicurarsi che il pool di configurazione del computer per i lavoratori sia aggiornato. È inoltre possibile accedere ai nodi di lavoro per confermare che il servizio iscsid è in esecuzione (e il servizio multipath è in esecuzione se si utilizza il multipathing).

```
[netapp-user@rhel7 openshift-deploy]$ oc get mcp
NAME CONFIG UPDATED UPDATING
DEGRADED
master rendered-master-a520ae930e1d135e0dee7168 True False
False
worker rendered-worker-de321b36eeba62df41feb7bc True False
False
[netapp-user@rhel7 openshift-deploy]$ ssh core@10.61.181.22 sudo
systemctl status iscsid
● iscsid.service - Open-iSCSI
     Loaded: loaded (/usr/lib/systemd/system/iscsid.service; enabled;
vendor preset: disabled)
     Active: active (running) since Tue 2021-05-26 13:36:22 UTC; 3 min ago
       Docs: man:iscsid(8)
            man:iscsiadm(8)
  Main PID: 1242 (iscsid)
     Status: "Ready to process requests"
     Tasks: 1
     Memory: 4.9M
       CPU: 9ms
     CGroup: /system.slice/iscsid.service
             └─1242 /usr/sbin/iscsid -f
[netapp-user@rhel7 openshift-deploy]$ ssh core@10.61.181.22 sudo
systemctl status multipathd
 ● multipathd.service - Device-Mapper Multipath Device Controller
   Loaded: loaded (/usr/lib/systemd/system/multipathd.service; enabled;
vendor preset: enabled)
    Active: active (running) since Tue 2021-05-26 13:36:22 UTC; 3 min ago
    Main PID: 918 (multipathd)
      Status: "up"
     Tasks: 7
     Memory: 13.7M
      CPU: 57ms
      CGroup: /system.slice/multipathd.service
              └─918 /sbin/multipathd -d -s
```

```
f.
```
È inoltre possibile confermare che MachineConfig sia stato applicato correttamente e che i servizi siano stati avviati come previsto eseguendo il oc debug con i flag appropriati.

### <span id="page-13-0"></span>**Creazione di backend per il sistema storage**

Dopo aver completato l'installazione di Astra Trident Operator, è necessario configurare il backend per la

piattaforma di storage NetApp specifica in uso. Seguire i collegamenti riportati di seguito per continuare l'installazione e la configurazione di Astra Trident.

- ["NetApp ONTAP NFS"](#page-14-0)
- ["ISCSI NetApp ONTAP"](#page-16-0)
- ["ISCSI NetApp Element"](#page-19-0)

÷.

# <span id="page-14-0"></span>**Configurazione NFS di NetApp ONTAP**

Per consentire l'integrazione di Trident con il sistema storage NetApp ONTAP, è necessario creare un backend che consenta la comunicazione con il sistema storage.

1. Nell'archivio di installazione scaricato in sono disponibili file backend di esempio sample-input gerarchia di cartelle. Per i sistemi NetApp ONTAP che servono NFS, copiare il backend-ontap-nas.json nella directory di lavoro e modificare il file.

```
[netapp-user@rhel7 trident-installer]$ cp sample-input/backends-
samples/ontap-nas/backend-ontap-nas.json ./
[netapp-user@rhel7 trident-installer]$ vi backend-ontap-nas.json
```
2. Modificare il backendName, managementLIF, dataLIF, svm, nome utente, e password in questo file.

```
{
      "version": 1,
      "storageDriverName": "ontap-nas",
      "backendName": "ontap-nas+10.61.181.221",
      "managementLIF": "172.21.224.201",
      "dataLIF": "10.61.181.221",
    "svm": "trident svm",
      "username": "cluster-admin",
      "password": "password"
}
```
È consigliabile definire il valore backendName personalizzato come combinazione di storageDriverName e dataLIF che fornisce NFS per una facile identificazione.

3. Una volta creato questo file di back-end, eseguire il comando seguente per creare il primo backend.

```
[netapp-user@rhel7 trident-installer]$ ./tridentctl -n trident create
backend -f backend-ontap-nas.json
+-------------------------+----------------
+--------------------------------------+--------+---------+
         | NAME | STORAGE DRIVER | UUID
| STATE | VOLUMES |
+-------------------------+----------------
+--------------------------------------+--------+---------+
| ontap-nas+10.61.181.221 | ontap-nas | be7a619d-c81d-445c-b80c-
5c87a73c5b1e | online | 0 |
+-------------------------+----------------
+--------------------------------------+--------+---------+
```
4. Una volta creato il backend, è necessario creare una classe di storage. Come per il backend, esiste un file di esempio della classe di storage che può essere modificato per l'ambiente disponibile nella cartella di input di esempio. Copiarlo nella directory di lavoro e apportare le modifiche necessarie per riflettere il backend creato.

```
[netapp-user@rhel7 trident-installer]$ cp sample-input/storage-class-
samples/storage-class-csi.yaml.templ ./storage-class-basic.yaml
[netapp-user@rhel7 trident-installer]$ vi storage-class-basic.yaml
```
5. L'unica modifica che deve essere apportata a questo file è definire backendType valore al nome del driver di storage dal backend appena creato. Annotare anche il valore del campo nome, a cui si deve fare riferimento in un passaggio successivo.

```
apiVersion: storage.k8s.io/v1
kind: StorageClass
metadata:
    name: basic-csi
provisioner: csi.trident.netapp.io
parameters:
   backendType: "ontap-nas"
```
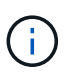

Esiste un campo opzionale chiamato fsType definito in questo file. Questa riga può essere eliminata nei backend NFS.

6. Eseguire oc per creare la classe di storage.

```
[netapp-user@rhel7 trident-installer]$ oc create -f storage-class-
basic.yaml
storageclass.storage.k8s.io/basic-csi created
```
7. Una volta creata la classe di storage, è necessario creare la prima dichiarazione di volume persistente (PVC). C'è un esempio pvc-basic.yaml file che può essere utilizzato per eseguire questa azione, disponibile anche in input di esempio.

```
[netapp-user@rhel7 trident-installer]$ cp sample-input/pvc-samples/pvc-
basic.yaml ./
[netapp-user@rhel7 trident-installer]$ vi pvc-basic.yaml
```
8. L'unica modifica che deve essere apportata a questo file è garantire che il storageClassName il campo corrisponde a quello appena creato. La definizione PVC può essere ulteriormente personalizzata in base alle esigenze del carico di lavoro da fornire.

```
kind: PersistentVolumeClaim
apiVersion: v1
metadata:
    name: basic
spec:
    accessModes:
      - ReadWriteOnce
    resources:
      requests:
        storage: 1Gi
    storageClassName: basic-csi
```
9. Creare il PVC emettendo il oc comando. La creazione può richiedere del tempo a seconda delle dimensioni del volume di backup da creare, in modo da poter guardare il processo mentre viene completato.

```
[netapp-user@rhel7 trident-installer]$ oc create -f pvc-basic.yaml
persistentvolumeclaim/basic created
[netapp-user@rhel7 trident-installer]$ oc get pvc
NAME STATUS VOLUME \blacksquareACCESS MODES STORAGECLASS AGE
basic Bound pvc-b4370d37-0fa4-4c17-bd86-94f96c94b42d 1Gi
RWO basic-csi 7s
```
# <span id="page-16-0"></span>**Configurazione iSCSI di NetApp ONTAP**

Per consentire l'integrazione di Trident con il sistema storage NetApp ONTAP, è necessario creare un backend che consenta la comunicazione con il sistema storage.

1. Nell'archivio di installazione scaricato in sono disponibili file backend di esempio sample-input gerarchia di cartelle. Per i sistemi NetApp ONTAP che utilizzano iSCSI, copiare il backend-ontap-san.json nella

directory di lavoro e modificare il file.

```
[netapp-user@rhel7 trident-installer]$ cp sample-input/backends-
samples/ontap-san/backend-ontap-san.json ./
[netapp-user@rhel7 trident-installer]$ vi backend-ontap-san.json
```
2. Modificare i valori di gestione LIF, dataLIF, svm, nome utente e password in questo file.

```
{
    "version": 1,
    "storageDriverName": "ontap-san",
    "managementLIF": "172.21.224.201",
    "dataLIF": "10.61.181.240",
  "svm": "trident svm",
    "username": "admin",
    "password": "password"
}
```
3. Una volta creato questo file di back-end, eseguire il comando seguente per creare il primo backend.

```
[netapp-user@rhel7 trident-installer]$ ./tridentctl -n trident create
backend -f backend-ontap-san.json
+------------------------+----------------
+--------------------------------------+--------+---------+
          NAME | STORAGE DRIVER | UUID
| STATE | VOLUMES |
+------------------------+----------------
+--------------------------------------+--------+---------+
| ontapsan_10.61.181.241 | ontap-san | 6788533c-7fea-4a35-b797-
fb9bb3322b91 | online | 0 |
+------------------------+----------------
+--------------------------------------+--------+---------+
```
4. Una volta creato il backend, è necessario creare una classe di storage. Come per il backend, esiste un file di esempio della classe di storage che può essere modificato per l'ambiente disponibile nella cartella di input di esempio. Copiarlo nella directory di lavoro e apportare le modifiche necessarie per riflettere il backend creato.

```
[netapp-user@rhel7 trident-installer]$ cp sample-input/storage-class-
samples/storage-class-csi.yaml.templ ./storage-class-basic.yaml
[netapp-user@rhel7 trident-installer]$ vi storage-class-basic.yaml
```
5. L'unica modifica che deve essere apportata a questo file è definire backendType valore al nome del driver

di storage dal backend appena creato. Annotare anche il valore del campo nome, a cui si deve fare riferimento in un passaggio successivo.

```
apiVersion: storage.k8s.io/v1
kind: StorageClass
metadata:
    name: basic-csi
provisioner: csi.trident.netapp.io
parameters:
    backendType: "ontap-san"
```
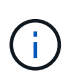

Esiste un campo opzionale chiamato fsType definito in questo file. Nei backend iSCSI, questo valore può essere impostato su un tipo di filesystem Linux specifico (XFS, ext4, ecc.) o può essere cancellato per consentire a OpenShift di decidere quale filesystem usare.

6. Eseguire oc per creare la classe di storage.

```
[netapp-user@rhel7 trident-installer]$ oc create -f storage-class-
basic.yaml
storageclass.storage.k8s.io/basic-csi created
```
7. Una volta creata la classe di storage, è necessario creare la prima dichiarazione di volume persistente (PVC). C'è un esempio pvc-basic.yaml file che può essere utilizzato per eseguire questa azione, disponibile anche in input di esempio.

```
[netapp-user@rhel7 trident-installer]$ cp sample-input/pvc-samples/pvc-
basic.yaml ./
[netapp-user@rhel7 trident-installer]$ vi pvc-basic.yaml
```
8. L'unica modifica che deve essere apportata a questo file è garantire che il storageClassName il campo corrisponde a quello appena creato. La definizione PVC può essere ulteriormente personalizzata in base alle esigenze del carico di lavoro da fornire.

```
kind: PersistentVolumeClaim
apiVersion: v1
metadata:
    name: basic
spec:
    accessModes:
      - ReadWriteOnce
    resources:
      requests:
         storage: 1Gi
    storageClassName: basic-csi
```
9. Creare il PVC emettendo il oc comando. La creazione può richiedere del tempo a seconda delle dimensioni del volume di backup da creare, in modo da poter guardare il processo mentre viene completato.

```
[netapp-user@rhel7 trident-installer]$ oc create -f pvc-basic.yaml
persistentvolumeclaim/basic created
[netapp-user@rhel7 trident-installer]$ oc get pvc
NAME STATUS VOLUME
ACCESS MODES STORAGECLASS AGE
basic Bound pvc-7ceac1ba-0189-43c7-8f98-094719f7956c 1Gi
RWO basic-csi 3s
```
# <span id="page-19-0"></span>**Configurazione iSCSI NetApp Element**

Per abilitare l'integrazione di Trident con il sistema storage NetApp Element, è necessario creare un backend che consenta la comunicazione con il sistema storage utilizzando il protocollo iSCSI.

1. Nell'archivio di installazione scaricato in sono disponibili file backend di esempio sample-input gerarchia di cartelle. Per i sistemi NetApp Element che utilizzano iSCSI, copiare backend-solidfire. json nella directory di lavoro e modificare il file.

```
[netapp-user@rhel7 trident-installer]$ cp sample-input/backends-
samples/solidfire/backend-solidfire.json ./
[netapp-user@rhel7 trident-installer]$ vi ./backend-solidfire.json
```
- a. Modificare i valori di utente, password e MVIP su EndPoint linea.
- b. Modificare il SVIP valore.

```
 {
      "version": 1,
      "storageDriverName": "solidfire-san",
      "Endpoint": "https://trident:password@172.21.224.150/json-
rpc/8.0",
      "SVIP": "10.61.180.200:3260",
      "TenantName": "trident",
      "Types": [{"Type": "Bronze", "Qos": {"minIOPS": 1000, "maxIOPS":
2000, "burstIOPS": 4000}},
                {"Type": "Silver", "Qos": {"minIOPS": 4000, "maxIOPS":
6000, "burstIOPS": 8000}},
                {"Type": "Gold", "Qos": {"minIOPS": 6000, "maxIOPS":
8000, "burstIOPS": 10000}}]
}
```
2. Una volta creato questo file back-end, eseguire il seguente comando per creare il primo backend.

```
[netapp-user@rhel7 trident-installer]$ ./tridentctl -n trident create
backend -f backend-solidfire.json
+-------------------------+----------------
+--------------------------------------+--------+---------+
| NAME | STORAGE DRIVER | UUID
| STATE | VOLUMES |
+-------------------------+----------------
+--------------------------------------+--------+---------+
| solidfire_10.61.180.200 | solidfire-san | b90783ee-e0c9-49af-8d26-
3ea87ce2efdf | online | 0 |
+-------------------------+----------------
+--------------------------------------+--------+---------+
```
3. Una volta creato il backend, è necessario creare una classe di storage. Come per il backend, esiste un file di esempio della classe di storage che può essere modificato per l'ambiente disponibile nella cartella di input di esempio. Copiarlo nella directory di lavoro e apportare le modifiche necessarie per riflettere il backend creato.

```
[netapp-user@rhel7 trident-installer]$ cp sample-input/storage-class-
samples/storage-class-csi.yaml.templ ./storage-class-basic.yaml
[netapp-user@rhel7 trident-installer]$ vi storage-class-basic.yaml
```
4. L'unica modifica che deve essere apportata a questo file è definire backendType valore al nome del driver di storage dal backend appena creato. Annotare anche il valore del campo nome, a cui si deve fare riferimento in un passaggio successivo.

```
apiVersion: storage.k8s.io/v1
kind: StorageClass
metadata:
    name: basic-csi
provisioner: csi.trident.netapp.io
parameters:
    backendType: "solidfire-san"
```
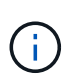

Esiste un campo opzionale chiamato fsType definito in questo file. Nei backend iSCSI, questo valore può essere impostato su un tipo di filesystem Linux specifico (XFS, ext4 e così via), oppure può essere cancellato per consentire a OpenShift di decidere quale filesystem usare.

5. Eseguire oc per creare la classe di storage.

```
[netapp-user@rhel7 trident-installer]$ oc create -f storage-class-
basic.yaml
storageclass.storage.k8s.io/basic-csi created
```
6. Una volta creata la classe di storage, è necessario creare la prima dichiarazione di volume persistente (PVC). C'è un esempio pvc-basic.yaml file che può essere utilizzato per eseguire questa azione, disponibile anche in input di esempio.

```
[netapp-user@rhel7 trident-installer]$ cp sample-input/pvc-samples/pvc-
basic.yaml ./
[netapp-user@rhel7 trident-installer]$ vi pvc-basic.yaml
```
7. L'unica modifica che deve essere apportata a questo file è garantire che il storageClassName il campo corrisponde a quello appena creato. La definizione PVC può essere ulteriormente personalizzata in base alle esigenze del carico di lavoro da fornire.

```
kind: PersistentVolumeClaim
apiVersion: v1
metadata:
    name: basic
spec:
    accessModes:
      - ReadWriteOnce
    resources:
      requests:
        storage: 1Gi
    storageClassName: basic-csi
```
8. Creare il PVC emettendo il oc comando. La creazione può richiedere del tempo a seconda delle dimensioni del volume di backup da creare, in modo da poter guardare il processo mentre viene completato.

```
[netapp-user@rhel7 trident-installer]$ oc create -f pvc-basic.yaml
persistentvolumeclaim/basic created
[netapp-user@rhel7 trident-installer]$ oc get pvc
NAME STATUS VOLUME \blacksquareACCESS MODES STORAGECLASS AGE
basic Bound pvc-3445b5cc-df24-453d-a1e6-b484e874349d 1Gi
RWO basic-csi 5s
```
#### **Informazioni sul copyright**

Copyright © 2024 NetApp, Inc. Tutti i diritti riservati. Stampato negli Stati Uniti d'America. Nessuna porzione di questo documento soggetta a copyright può essere riprodotta in qualsiasi formato o mezzo (grafico, elettronico o meccanico, inclusi fotocopie, registrazione, nastri o storage in un sistema elettronico) senza previo consenso scritto da parte del detentore del copyright.

Il software derivato dal materiale sottoposto a copyright di NetApp è soggetto alla seguente licenza e dichiarazione di non responsabilità:

IL PRESENTE SOFTWARE VIENE FORNITO DA NETAPP "COSÌ COM'È" E SENZA QUALSIVOGLIA TIPO DI GARANZIA IMPLICITA O ESPRESSA FRA CUI, A TITOLO ESEMPLIFICATIVO E NON ESAUSTIVO, GARANZIE IMPLICITE DI COMMERCIABILITÀ E IDONEITÀ PER UNO SCOPO SPECIFICO, CHE VENGONO DECLINATE DAL PRESENTE DOCUMENTO. NETAPP NON VERRÀ CONSIDERATA RESPONSABILE IN ALCUN CASO PER QUALSIVOGLIA DANNO DIRETTO, INDIRETTO, ACCIDENTALE, SPECIALE, ESEMPLARE E CONSEQUENZIALE (COMPRESI, A TITOLO ESEMPLIFICATIVO E NON ESAUSTIVO, PROCUREMENT O SOSTITUZIONE DI MERCI O SERVIZI, IMPOSSIBILITÀ DI UTILIZZO O PERDITA DI DATI O PROFITTI OPPURE INTERRUZIONE DELL'ATTIVITÀ AZIENDALE) CAUSATO IN QUALSIVOGLIA MODO O IN RELAZIONE A QUALUNQUE TEORIA DI RESPONSABILITÀ, SIA ESSA CONTRATTUALE, RIGOROSA O DOVUTA A INSOLVENZA (COMPRESA LA NEGLIGENZA O ALTRO) INSORTA IN QUALSIASI MODO ATTRAVERSO L'UTILIZZO DEL PRESENTE SOFTWARE ANCHE IN PRESENZA DI UN PREAVVISO CIRCA L'EVENTUALITÀ DI QUESTO TIPO DI DANNI.

NetApp si riserva il diritto di modificare in qualsiasi momento qualunque prodotto descritto nel presente documento senza fornire alcun preavviso. NetApp non si assume alcuna responsabilità circa l'utilizzo dei prodotti o materiali descritti nel presente documento, con l'eccezione di quanto concordato espressamente e per iscritto da NetApp. L'utilizzo o l'acquisto del presente prodotto non comporta il rilascio di una licenza nell'ambito di un qualche diritto di brevetto, marchio commerciale o altro diritto di proprietà intellettuale di NetApp.

Il prodotto descritto in questa guida può essere protetto da uno o più brevetti degli Stati Uniti, esteri o in attesa di approvazione.

LEGENDA PER I DIRITTI SOTTOPOSTI A LIMITAZIONE: l'utilizzo, la duplicazione o la divulgazione da parte degli enti governativi sono soggetti alle limitazioni indicate nel sottoparagrafo (b)(3) della clausola Rights in Technical Data and Computer Software del DFARS 252.227-7013 (FEB 2014) e FAR 52.227-19 (DIC 2007).

I dati contenuti nel presente documento riguardano un articolo commerciale (secondo la definizione data in FAR 2.101) e sono di proprietà di NetApp, Inc. Tutti i dati tecnici e il software NetApp forniti secondo i termini del presente Contratto sono articoli aventi natura commerciale, sviluppati con finanziamenti esclusivamente privati. Il governo statunitense ha una licenza irrevocabile limitata, non esclusiva, non trasferibile, non cedibile, mondiale, per l'utilizzo dei Dati esclusivamente in connessione con e a supporto di un contratto governativo statunitense in base al quale i Dati sono distribuiti. Con la sola esclusione di quanto indicato nel presente documento, i Dati non possono essere utilizzati, divulgati, riprodotti, modificati, visualizzati o mostrati senza la previa approvazione scritta di NetApp, Inc. I diritti di licenza del governo degli Stati Uniti per il Dipartimento della Difesa sono limitati ai diritti identificati nella clausola DFARS 252.227-7015(b) (FEB 2014).

#### **Informazioni sul marchio commerciale**

NETAPP, il logo NETAPP e i marchi elencati alla pagina<http://www.netapp.com/TM> sono marchi di NetApp, Inc. Gli altri nomi di aziende e prodotti potrebbero essere marchi dei rispettivi proprietari.